第23回オープンCAE勉強会@関西 2013.7.6

### OpenMDAOの最適化を試す

片山 達也

# OpenMDAOって?

- 複合化領域の設計・解析・最適化ツール
	- ▶ いわゆるパラメトリックな最適化ツール
	- $\triangleright$  DAKOTA?

### Pythoのフレームワーク

- Pythonの豊富なモジュールが利用できる
- 見渡せば、いろいろなツールでpythonが使われている (freeCAD,SALOME-MECA,PARAVIEW,pyFoam)
- ▶ Plugin方式で拡張でき便利そう
	- pyOpt\_driver ommodelwrapper Dakota\_driver excelwrapper nastranwrapper などなど
- GUIもある

### オープンソース

- 開発元:NASA Glenn Research Center
- **> ここ数カ月毎月バージョンup(2013.7.6現在 version 0.7)**

# インストールについて

基本的にHP通り実施すればインストール可能

URL: <http://openmdao.org/releases/0.7.0/docs/>

 インストール後のテスト[openmdao test]コマンドを行うためには 各OSに別のコンパイラが必要

URL: [http://openmdao.org/releases/0.7.0/docs/dev](http://openmdao.org/releases/0.7.0/docs/dev-guide/intro.html)[guide/intro.html#developer-requirements](http://openmdao.org/releases/0.7.0/docs/dev-guide/intro.html)

(Windowsでmingw32を使う場合pydistutils.cfgも忘れずに)

Pluginのインストール方法

URL: [http://openmdao.org/releases/0.7.0/docs/getting](http://openmdao.org/releases/0.7.0/docs/getting-started/using_plugins.html)[started/using\\_plugins.html](http://openmdao.org/releases/0.7.0/docs/getting-started/using_plugins.html)

Pluginは他のツールをOpenMDAOのフレームワークで使えるように するものなので、他のツールは別途インストールする必要がある

# pyOptのインストールについて

#### pyOptのインストールの前にSwigのビルドが必要

URL: [http://www.swig.org/Doc2.0/SWIGDocumentation.html#Preface\\_instal](http://www.swig.org/Doc2.0/SWIGDocumentation.html) [lation](http://www.swig.org/Doc2.0/SWIGDocumentation.html)

#### ●windowsの場合

mingw32,msys環境でビルドできる

URL: <http://www.swig.org/Doc2.0/Windows.html>

mysにてmingw/binにPATHを通して

./configure

PCREがなんちゃらと言われた場合で不要であれば、 ./configure --without-pcre

#### pyOptのインストール

URL: <http://www.pyopt.org/install.html> python setup.py install のコマンドでインストール可能

### 見ての通り、詳しいことは調べていません まずは手探りでやってみました

# T字型パイプの流れ解析

最適化問題

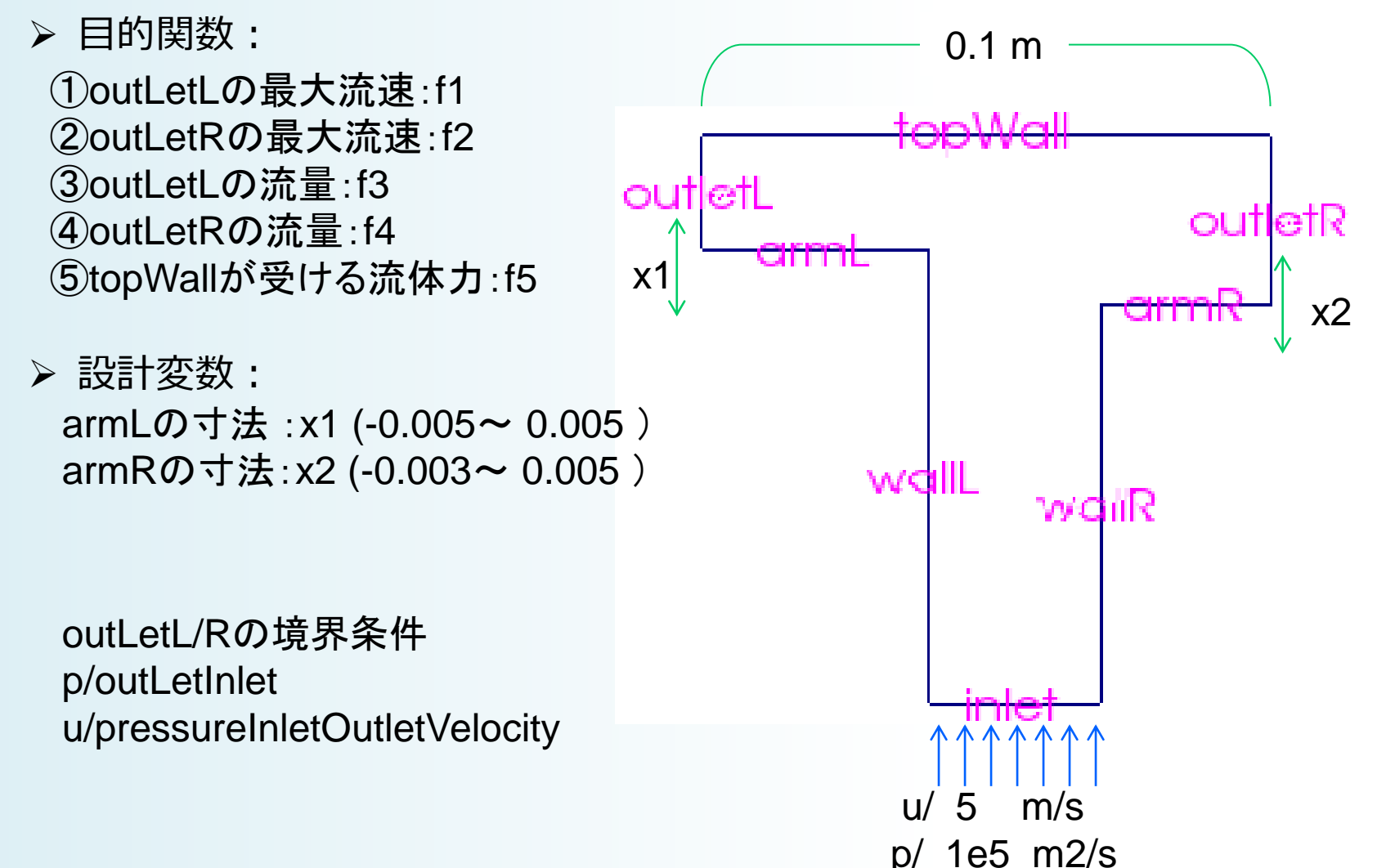

# 主要なクラスの感覚的な説明

#### Component

- 計算や解析を行うクラス
- 設計変数(入力)を設定してexecute()すれば出力に値が入る
- CAE的には、モデルの変更~解析実行~値の取得(ポスト)を行う
- Driver
	- 運転手さん
	- Componentなどを使って最適化のためや近似モデル作成のための 計算を行う
- MetaModel
	- ◆ 近似モデル
	- Componentを継承しているので、近似モデル完成後はComponentと同じよ うに使われる
- Assembly
	- ◆場。データの引き渡しを司る

第23回オープンCAE勉強会@関西  $7$ 

# cfdComponent.py (1)

#### 1. 形状変更

- 0/ pointDisplacementの変更とmoveDyamicMeshを複数回実行して形状を 変更
- Windows版openfoamのコマンドをpython経由で実行できるようなクラスを 作った

```
25 class tPipeCFD(Component):
                                                                40
                                                                      def execute(self):
                                                                41
                                                                          """CFD Analysis with OpenFOAM
       """ -0.005 \le x1 \le 0.00526
                                                                42
                                                                              in C:\archive\OpenFOAM win64\OpenFOAM\USERNAME-2.1.x\run\tPipe
27
            -0.003 \le x2 \le 0.0051000043
       \mathbf{u} as as
28
                                                                44
                                                                          print "calcate tPipeCFD ; x1=" + str(self.x1) +", x2="+str(self.x2)
       # set up interface to the framework
29
                                                                45
                                                                          tPipe=foam4MDAO.foamCase(
       x1 = \text{float}(0.0, \text{iotype='in}', \text{desc='The variable of } 46)30
                                                                              'C:\\archive\\OpenFOAM win64\\OpenFOAM\\USERNAME-2.1.x\\run\\tPipe'
       x2 = \text{float}(0.0, \text{iotype='in}', \text{desc='The variable of})31
                                                                47
                                                                          x1 = self.x148
                                                                          x2 = self.x232
                                                                49
                                                                      #**preprocessing**
       f1 = Float(iotype='out', desc='outletL magU')
33
                                                                50
                                                                          #clean up
       f2 = Float(iotype='out', desc='outletR magU')
34
                                                                51tPipe.removeExecute(["0.org","constant","system"])
       f3 = Float(iotype='out', desc='outletL massFlow')
35
                                                                52
                                                                          tPipe.cp r("0.org","0")
       f4 = Float(iotype='out', desc='outletR massFlow')
36
                                                                53
                                                                          tPipe.cp_r("constant/polyMesh/points.org","constant/polyMesh/points")
       f5 = Float(iotype='out', desc='force at topWall')
37
                                                                54
                                                                          tPipe.cp r("system/controlDict.moveDynamicMesh","system/controlDict")
38
                                                                55
                                                                56
                                                                          # armL moves
39
                                                                57
                                                                          tPipe.cp_r("0/pointDisplacement.armL","0/pointDisplacement")
40
       def execute(self):
                                                                58
                                                                          tmpStr="
                                                                                          uniformValue
                                                                                                        (0 " + str(x1) + " 0);"59
                                                                          tPipe.replaceLine('0/pointDisplacement',55,tmpStr)
                                                                60
                                                                          tPipe.replaceLine('0/pointDisplacement',61,tmpStr)
    ファイルの変更、コピー、削除、
                                                                61
                                                                          tPipe.replaceLine('0/pointDisplacement',68,tmpStr)
                                                                62
                                                                          tmpStr="
                                                                                          value uniform (0 "+ str(x1) +" 0);"
                                                                63
                                                                          tPipe.replaceLine('0/pointDisplacement',56,tmpStr)
    コマンドの実行を行う独自クラスを
                                                                64
                                                                          tPipe.replaceLine('0/pointDisplacement',62,tmpStr)
                                                                65
                                                                          tPipe.replaceLine('0/pointDisplacement', 69, tmpStr)
    作成
                                                                66
                                                                          ## run
                                                                67
                                                                          tPipe.runApplication("moveDynamicMesh -noFunctionObjects")
                                                                68
                                                                          ## get point
                                                                69
                                                                          tPipe.cp_r("1/polyMesh/points","constant/polyMesh/points")
                                                                70
                                                                          ## clean up
                                                                71
                                                                          tPipe.removeExecute(["0.org","constant","system"])
```
# cfdComponent.py (2)

- 2. 解析実行
	- 前頁と同様にして解析を行う
- 3. 値の取得(ポスト処理)
	- ▶ ポスト値はfunctionObjectで定めておく

```
#**cfd processina**
122
123tPipe.cp r("system/controlDict.simpleFoam","system/controlDict")
124
            tPipe.runApplication("simpleFoam")
125
126
            #inletP=tPipe.getCell(".\\inletPressure\\0\\faceSource.dat",)
            uL=tPipe.getCell("outletLMaxU/0/faceSource.dat",4,3)[1:-2].split()
127
128
            uR=tPipe.getCell("outletRMaxU/0/faceSource.dat",4,3)[1:-2].split()
129
           self.f1=math.sqrt(float(uL[0])**2+float(uL[1])**2+float(uL[2])**2)
130
131
            self.f2=math.sqrt(float(uR[0])**2+float(uR[1])**2+float(uR[2])**2)
            self.f3=float(tPipe.getCell("outletLMassFlow/0/faceSource.dat",4,3))
132
            self.f4=float(tPipe.getCell("outletRMassFlow/0/faceSource.dat",4,3))
133
134
            self.f5=float(tPipe.getCell("forces/0/forces.dat",2,2,""))
135
136 if name == ' main ':
137
       sim=tPipeCFD()
138
       sim.x1=-0.005139
       sim.x2=0.005140
       sim.execute()
       print sim.f1, sim.f2, sim.f3, sim.f4, sim.f5
141
142
```
#### creatMetamodel.py

1. 近似モデルを作成するアセンブリ ▶ 2設計変数について4水準作成し5x5のフルマトリクスの実験計画 近似モデルについては、クリギング法のクラスを使用。 (ただし通常のクリギング法のクラスではなくFloatKrigingSurrogate ) 14 from openmdao.main.api import Assembly, Component, SequentialWorkflow, set as to 15 from math import sin, cos  $16$ 17 from openmdao.lib.datatypes.api import Float 18 from openmdao.lib.drivers.api import DOEdriver 19 from openmdao.lib.doegenerators.api import FullFactorial, Uniform 20 from openmdao.lib.components.api import MetaModel 21 from openmdao.lib.casehandlers.api import DBCaseRecorder 22 from openmdao.lib.surrogatemodels.api import LogisticRegression, FloatKrigingSur 23 24 import cfdComponent  $41$ self.tPipeMeta.recorder = DBCaseRecorder() 25 reload(cfdComponent)  $42$ 26  $43$ #Training the MetaModel 27 class Simulation(Assembly): 44 self.add("DOE Trainer",DOEdriver()) 28 45 self.DOE Trainer.DOEgenerator = FullFactorial() 29 def configure(self): 46 self.DOE Trainer.DOEgenerator.num levels = 5 30 47 self.DOE Trainer.add parameter("tPipeMeta.x1", low=-0.005, high=0.005)  $31$ #Components 48 self.DOE Trainer.add parameter("tPipeMeta.x2", low=-0.003, high=0.005) 32 self.add("tPipeMeta",MetaModel()) 49 self.DOE Trainer.case outputs = ["tPipeMeta.f1","tPipeMeta.f2", 33 self.tPipeMeta.model = cfdComponent.tPipeCFD() 50 "tPipeMeta.f3","tPipeMeta.f4","tPipeMeta.f5"] 34 51 self.DOE Trainer.add event("tPipeMeta.train next") 35 self.tPipeMeta.sur f1 = FloatKrigingSurrogate() 52 self.DOE Trainer.recorders = [DBCaseRecorder()] 36 self.tPipeMeta.sur f2 = FloatKrigingSurrogate()  $37$ 53 self.tPipeMeta.sur f3 = FloatKrigingSurrogate() 54 38 self.tPipeMeta.sur f4 = FloatKrigingSurrogate() #Iteration Hierarchy 39 self.tPipeMeta.sur f5 = FloatKrigingSurrogate() 55 self.driver.workflow = SequentialWorkflow() 40 self.driver.workflow.add(['DOE Trainer']) 56 41 self.tPipeMeta.recorder = DBCaseRecorder() 57 self.DOE Trainer.workflow.add('tPipeMeta') 58 59 60 if name ==  $'$  main  $':$ 61 62  $sim = set$  as top(Simulation()) 63  $sim.run()$ 64 65 sim.tPipeMeta.save to egg("tPipeMeta","0.3") 66 第23回オープンCAE勉強会@関西 10

#### validateMetaModel.py

- 1. 先に作成した近似モデルの評価を行う
	- ランダム抽出した16点のサンプリング点における
	- 近似モデルについては、クリギング法のクラスを使用。 (ただし通常のクリギング法のクラスではなくFloatKrigingSurrogate )

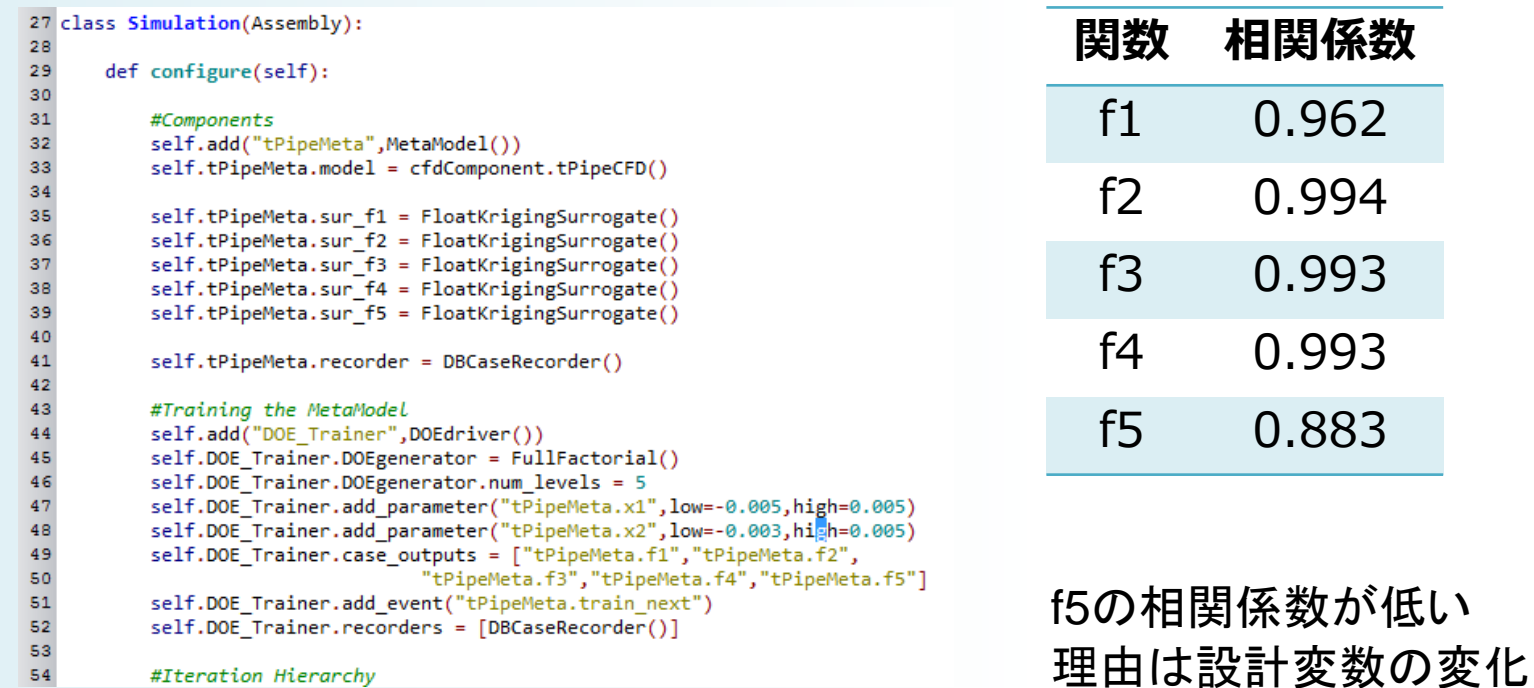

に対する感度が悪いため

### OptMetaModel.py

1. メタモデルを用いた多目的最適化 pyOptのNSGA2を用いて多目的最適化を行う > 母集団200,10世代にて計算 """Multi Objective optimization of the with NSGA2."""  $18$  $19$ 20 def configure(self): """ Creates a new Assembly containing a MultiFunction and an optimizer""  $21$ 22 50 # NSGA2 Desian Variable 23 # pvlint: disable-msa=E1101 51 self.driver.add\_parameter(mm.name +'.x1',low=-0.005,high=0.005) 24 52 self.driver.add\_parameter(mm.name +'.x2', low=-0.003, high=0.005) 25 # Create MultiFunction component instances 53 26 import os, fnmatch 54 # NSGA2 Constraints 27 a=os.listdir(os.getcwd())  $55 +$ self.driver.add\_constraint('multifunction.g1  $x$  >= 6.0') 28 fname=fnmatch.filter(a,"tPipeMeta-0.3\*.egg")[0] 56 # self.driver.add constraint('multifunction.g2  $x \rightarrow 1.0$ ') 29 57 30 mm=MetaModel.load from eggfile(fname) 58 31 self.add(mm.name,mm) 59 32  $60$  def main(): 33 # Create NSGA2 Optimizer instance 61 34 self.add('driver', pyOptDriver()) 62 trv: 35 63 from pyopt driver.pyopt driver import pyOptDriver  $36H$ self.driver.recorders=[DBCaseRecorder()] 64 except ImportError: 37 65 pass 38 # Driver process definition 66 39 self.driver.workflow.add(mm.name) 67 sim = MultiObjectiveOptimization() 40 68 set\_as\_top(sim) 41 self.driver.print\_results = True 69 42 70 try: 43 # NSGA2 Objective 71 sim.driver.optimizer = 'NSGA2' 44 self.driver.add\_objective(mm.name +'.f1') 72 except ValueError: self.driver.add\_objective(mm.name +'.f2') 45 73 raise SkipTest("NSGA2 not present on this system") 46 self.driver.add objective(mm.name +'.f3') 74 47 self.driver.add\_objective(mm.name +'.f4') 75 # PyOpt Flags 48 self.driver.add\_objective(mm.name +'.f5') 76 sim.driver.title='multi-Objective Opt with tPipeMeta' 77  $optdict = \{\}$ 78  $optdict['PopSize'] = 200$ # a multiple of 4 79  $optdict['maxGen'] = 10$ 80 optdict['pCross\_real'] = 0.6 #prob of crossover of design variables in  $r$ 81 optdict['pMut\_real'] = 0.5 #prob of mutation of (1/design varaibles) 82  $optdict['eta_c'] = 10.0$ #distribution index for crossover in range

### OptMetaModel.py

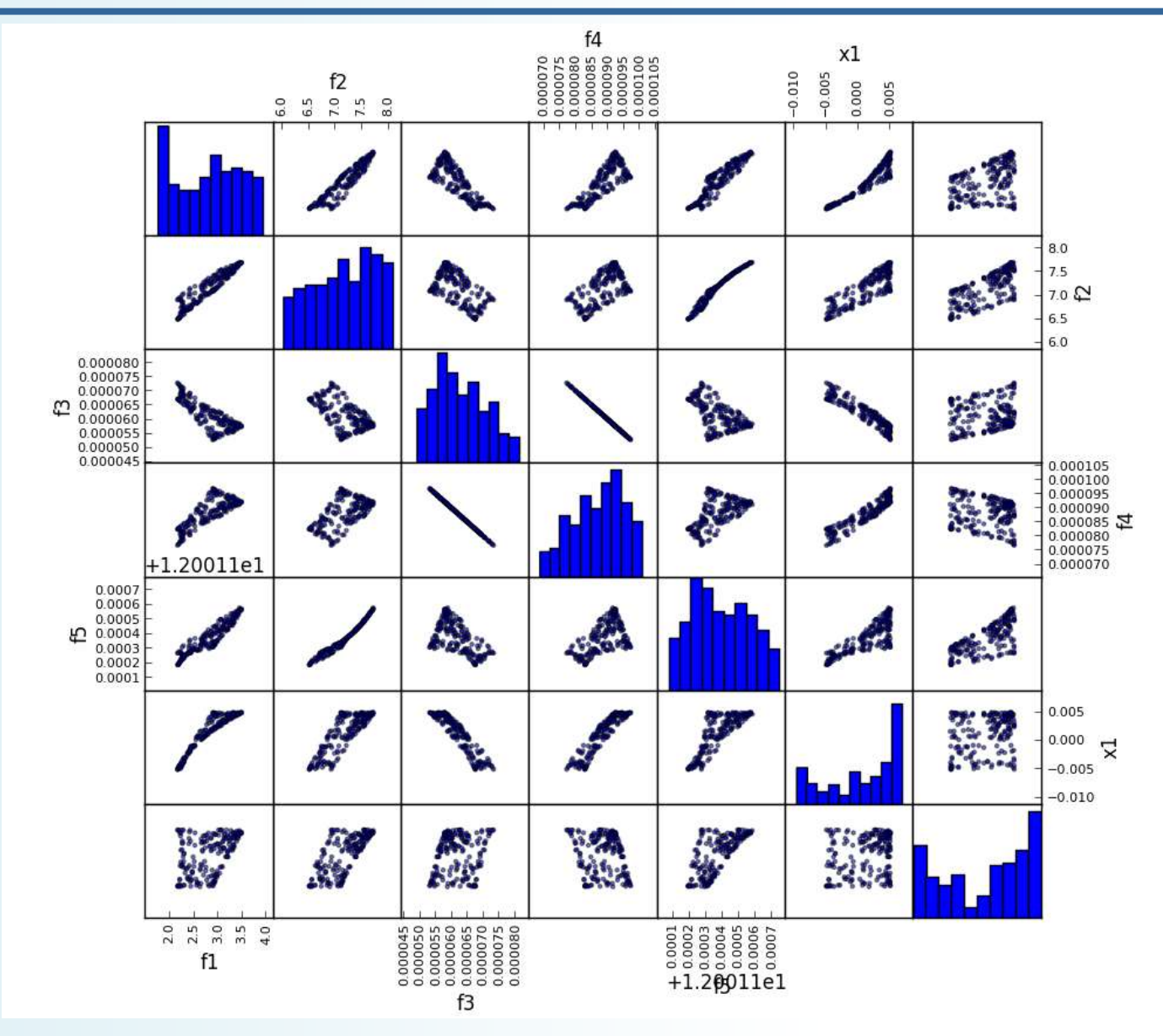

第23回オープンCAE勉強会@関西 13